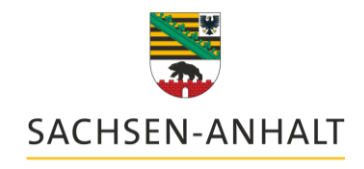

Sozialagentur

Sozialagentur Sachsen-Anhalt • Magdeburger Str. 38 • 06112 Halle (Saale)

alle herangezogenen Gebietskörperschaften

# **Arbeitshinweis Nr. 04/2023** *(ersetzt AH 01/2019)*

# **Teilhabeverfahrensbericht nach § 41 Neuntes Buch Sozialgesetzbuch (SGB IX)**

Anlagen:

1. Gesetzestext

2. Teilhabeverfahrensbericht nach § 41 SGB IX: Erfassungshinweise von der Bundesarbeitsgemeinschaft für Rehabilitation e.V. (BAR) Version: KP001/1.4

Mit dem Bundesteilhabegesetz wurden umfangreiche Berichtspflichten eingeführt. Ab 2019 werden alle Rehabilitationsträger zu § 41 SGB IX vollumfänglich berichtspflichtig. Die Berichtspflichten umfassen insgesamt 16 Merkmale (siehe Anlage 1). Erfassungshinweise wurden von der BAR zur Verfügung gestellt und werden zum Gegenstand des Arbeitshinweises erklärt (siehe Anlage 2).

Die Meldung erfolgt nicht in einer eigenen, nur für diese Meldung vorgesehenen Maske. Stattdessen soll die Meldepflicht aus der täglichen Arbeit heraus erfüllt werden können.

Die Ermittlung der Daten in LÄMMkom LISSA erfolgt in der Regel im jeweiligen Einzelfall über die Funktion der "Aktivitäten" im Ordner "Dokumente", d.h. die Sachbearbeiter innen müssen zwingend die Dokumente über die Funktion der "Aktivitäten" in LÄMMkom LISSA erstellen.

**E** Dokumente **Bescheidempfänger L'al Aktivitaten** 

Ausnahmen sind im Folgenden gekennzeichnet.

**Sachsen-Anhalt** #moderndenken Halle, 20.12.2023

Ihr Zeichen / Ihre Nachricht vom:

Mein Zeichen: D.14 / 3.11

Bearbeitet von: Frau Scheinhardt – Fachlich Frau Winter – LÄMMkom LISSA

isa.scheinhardt@sachsen-anhalt.de annett.winter@sachsen-anhalt.de

Telefon (0345) 6815 – 8378 / 8011 Telefax (0345) 6815 - 8303

Magdeburger Str. 38 06112 Halle (Saale)

Telefon (0345) 6815-8000 Telefax (0345) 6815-8003 Post-SOZAG@sachsen-anhalt.de

www.sozialagentur.sachsen-anhalt.de www.sachsen-anhalt.de

Landeshauptkasse Sachsen-Anhalt Deutsche Bundesbank BIC MARKDEF1810 IBAN DE21 8100 0000 0081 0015 00 In den "Aktivitäten" wird Ihnen dazu der Ordner THVB § 41 SGB IX angezeigt:

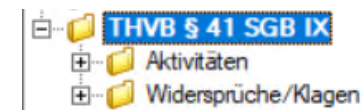

Folgende Unterordner sind eingerichtet:

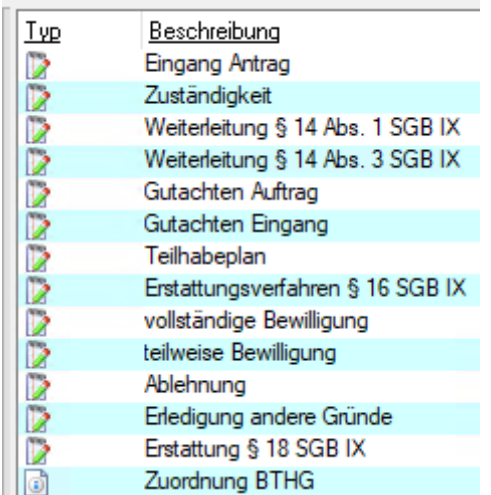

Die folgenden Komponenten, welche weitestgehend den Unterordnern entsprechen, sind zur Erstellung des Teilhabeverfahrensberichtes in LÄMMkom LISSA zu dokumentieren:

### Eingang Antrag

In den Aktivitäten ist der Eingang eines Antrages auf Leistungen nach § 5 Nr. 1,2,4 und 5 SGB IX zu dokumentieren. Ein fristauslösender Antrag auf Leistungen zur Rehabilitation und Teilhabe liegt vor, wenn ein entsprechender Rehabilitations- und/ oder Teilhabedarf erkennbar ist und ggf. die entsprechenden Unterlagen vorliegen. Hierzu gehört insbesondere, dass die Identität und das konkretisierbare Leistungsbegehren des Antragstellers erkennbar sind.

Es sind alle Anträge im Sinne vorstehender Definitionen zu erfassen, unabhängig davon, ob diese später an den zuständigen Reha-Träger weitergeleitet werden oder evtl. abgelehnt werden könnten. Zu erfassen und zu berichten sind damit auch Anträge in Leistungsgruppen, für die der Träger der Eingliederungshilfe nicht zuständig sein kann, es sei denn, der Antrag ist offensichtlich nicht für den Träger der Eingliederungshilfe gedacht.

Wird die Weitergewährung der Leistung nach Ablauf des Bewilligungszeitraumes beantragt und ist das Teilhabeziel noch nicht erreicht, ist dieser Folge-/Verlängerungsantrag kein Antrag i.S.d. § 14 Abs. 1 S. 1 SGB IX und nicht erneut zu erfassen.

Dies gilt auch bei Antragstellung ab 2020 für eine laufende Leistung auf Grund der Befristung der Leistungsbewilligung.

Werden mit dem Folgeantrag neue Teilhabeleistungen beantragt, ist dieser Antrag zu erfassen.

Werden Annexleistungen (z.B. Familienheimfahrten) zugleich mit dem (Haupt)antrag auf soziale Teilhabe beantragt, sind diese nicht gesondert als Antrag zu erfassen. Wird für diese Annexleistungen ein separater Antrag gestellt, ist dieser neu zu erfassen.

Antrag und Bescheiderteilung ist für jeden Einzelfall durch die zuständige hGk zu erfassen.

Weitergehende Hinweise sind in den Erfassungshinweisen der BAR unter Ziffern 1.2 – 1.4 zu finden.

In LÄMMkom LISSA ist mithilfe des Erfassungsassistenten (Schritte 1 bis 4) über "Neu" <mark>Pil <sup>Neu T</sup></mark> eine neue **Aktivität "Eingang Antrag"** anzulegen.

In Schritt 1 ist im **Feld "Am"** das Datum des konkreten Posteingangs beim Träger der Eingliederungshilfe einzutragen. Im Feld "Betreff" kann eine schlagwortartige Beschreibung des Antrages eingegeben werden.

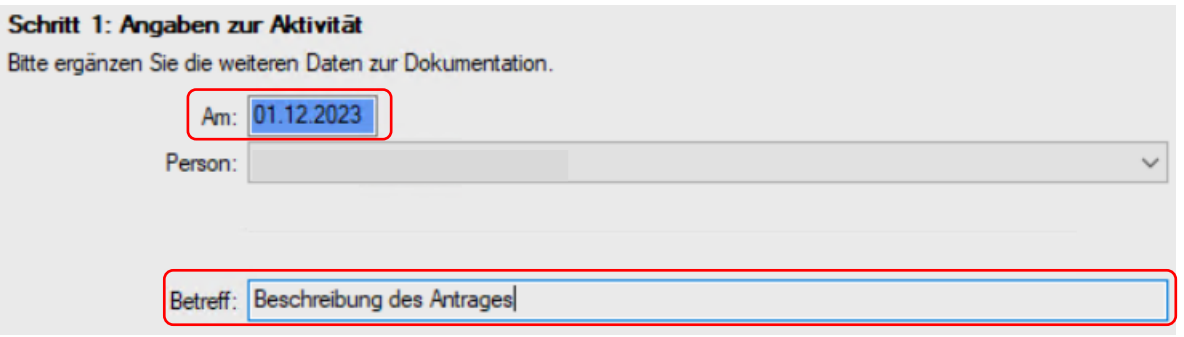

In Schritt 2 erfolgt die Auswahl der Aktivität "Eingang Antrag".

#### Schritt 2: Auswahl der Aktivität

Bitte wählen Sie die Aktivität aus, die Sie einfügen möchten. Abhängig von Ihrer Auswahl kann ein Dokument erstellt oder eine Datei eingefügt werden.

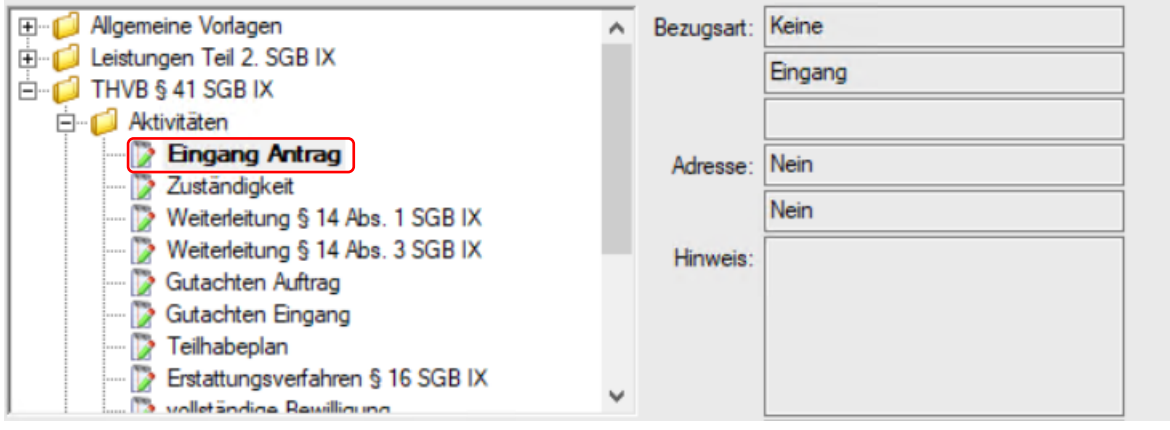

In Schritt 3 kann optional ein Termin bzw. eine Wiedervorlage angelegt werden.

In Schritt 4 ist durch Aktivieren der Häkchen die Leistungsgruppe der beantragten Leistungen anzugeben.

Durch Auswahl aus der Dropdown-Liste ist auch anzugeben, ob ein persönliches Budget beantragt worden ist oder nicht. Wenn ja, dann ist im weiteren Dropdown-Feld auch anzugeben, ob es trägerübergreifend ist oder nicht.

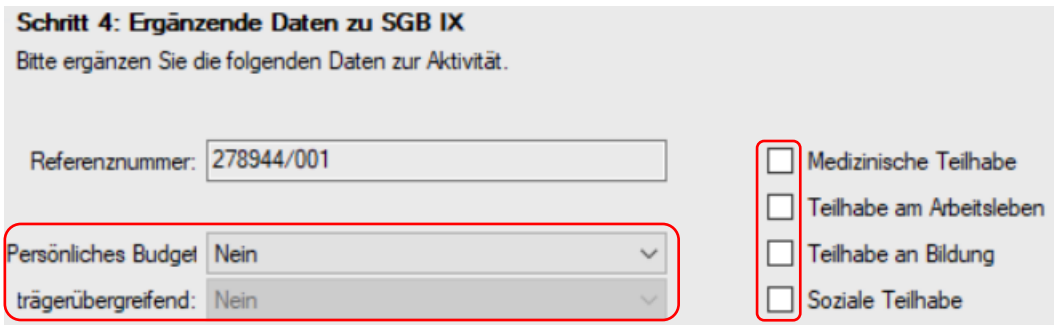

Damit ist die Aktivität angelegt.

Im Karteireiter "Berichtspflicht SGB IX" wird der neue Antrag dokumentiert. Es wird automatisch eine eindeutige Referenznummer gebildet. Diese hat die Funktion das Antragsverfahren in allen Abschnitten eindeutig zu identifizieren.

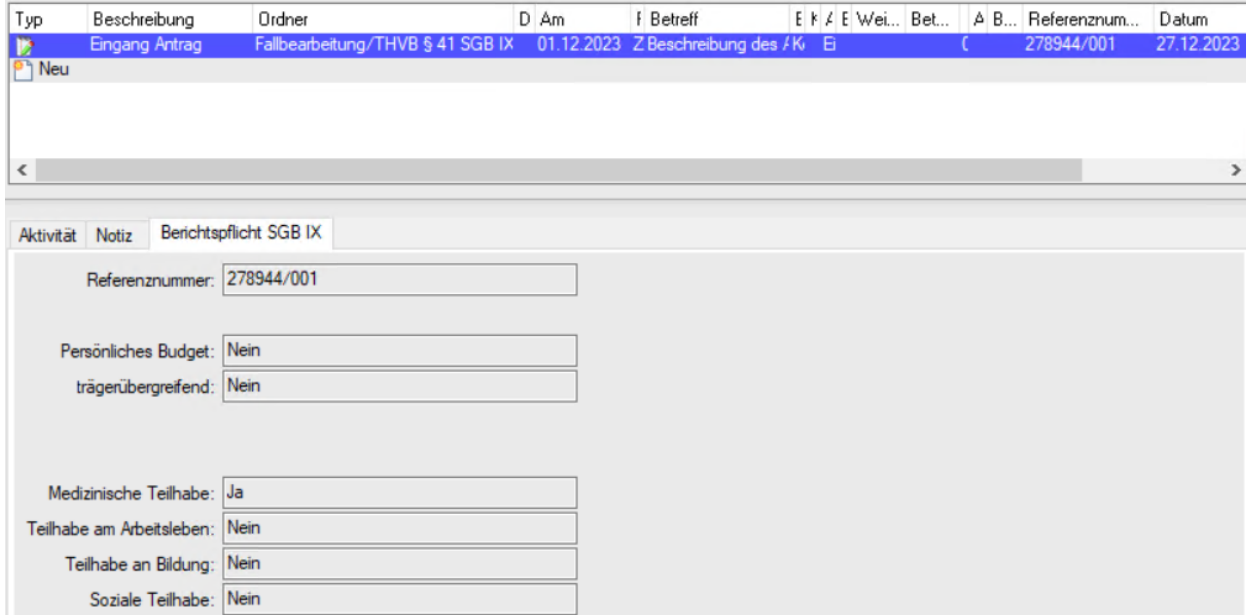

#### Feststellung der Zuständigkeit

Anzugeben ist der Tag der Feststellung der eigenen Zuständigkeit bzw. der Tag der Feststellung, dass eine Zuständigkeit nicht vorliegt. Für die Eingliederungshilfe ist die geprüfte örtliche und sachliche Zuständigkeit Voraussetzung.

Mithilfe des Erfassungsassistenten (Schritte 1 bis 4) ist in LÄMMkom LISSA über "Neu" DNeu eine neue Aktivität anzulegen.

Das konkrete Feststellungsdatum ist in Schritt 1 im Feld "Am" anzugeben:

### Schrift 1: Angaben zur Aldivität

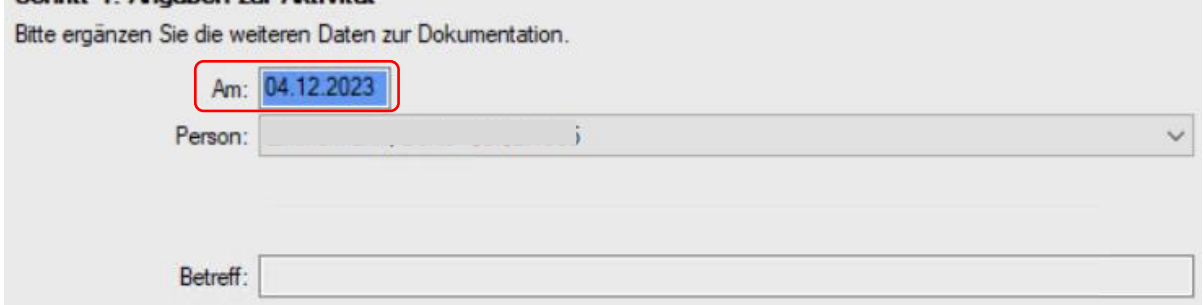

In Schritt 2 erfolgt die Auswahl der Aktivität "Zuständigkeit".

In Schritt 3 kann optional ein Termin bzw. eine Wiedervorlage angelegt werden.

Durch Auswahl aus der Dropdown-Liste ist in Schritt 4 anzugeben, ob die Zuständigkeit vorliegt oder nicht.

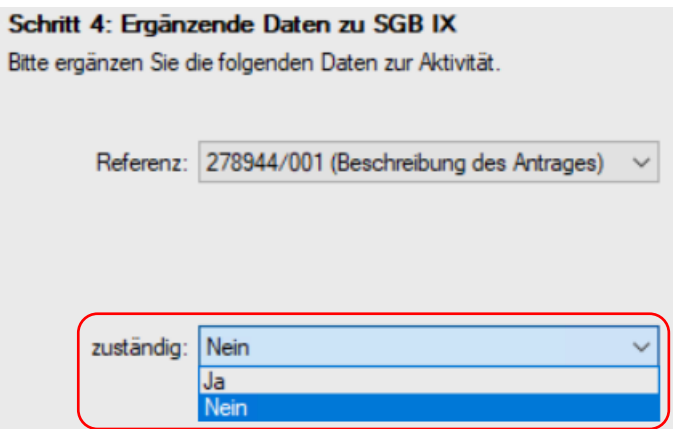

Damit ist die Aktivität angelegt.

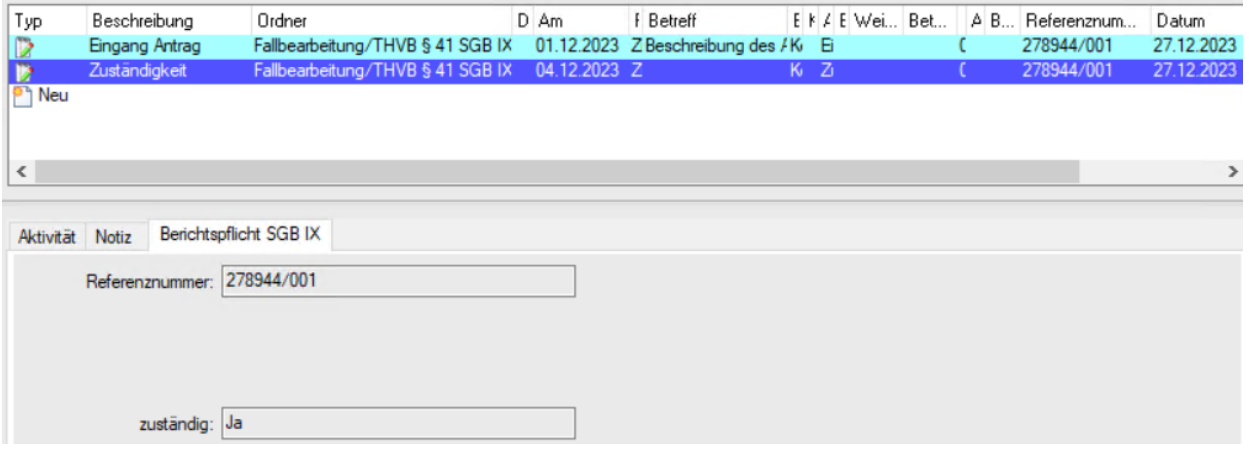

#### Gutachten Auftrag

Ein Gutachten liegt vor, wenn **§ 17 SGB IX** – auch sinngemäß – Anwendung findet. Die im Bereich der Eingliederungshilfe verbreiteten fachärztlichen, sozialpädagogischen oder sozialpädiatrischen Stellungnahmen zählen nicht als Gutachten im o.g. Sinne. Weitergehende Hinweise zum Gutachtenauftrag sind in den Erfassungshinweisen der BAR unter den Ziffern 3.1 – 3.2 zu finden.

Mithilfe des Erfassungsassistenten (Schritte 1 bis 4) ist in LÄMMkom LISSA über "Neu" DINeu eine neue Aktivität anzulegen.

Anzugeben ist in Schritt 1 im Feld "Am" das genaue Datum der Beauftragung eines Gutachtens. Dieses ist gleichzusetzen mit dem Erstelldatum der Aktivität.

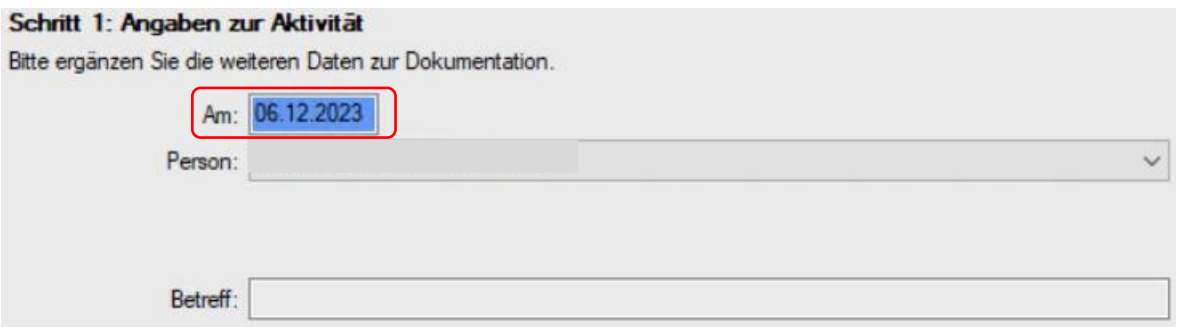

Die weiteren Schritte 2 bis 4 erfolgen analog. Damit ist die Aktivität angelegt.

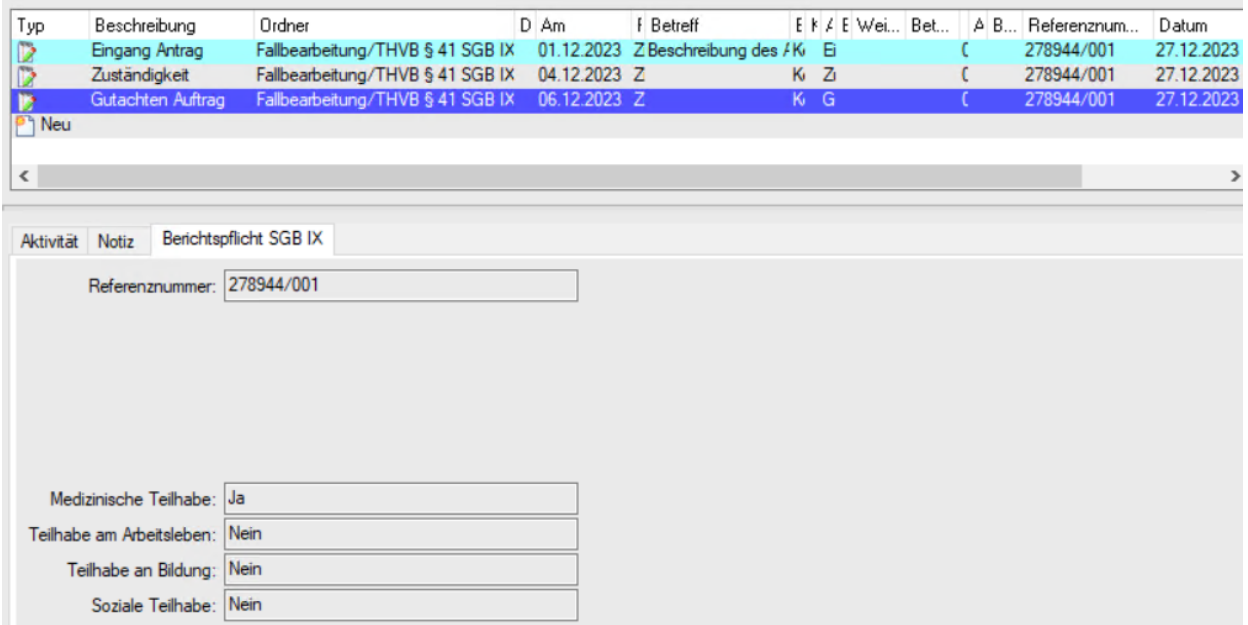

Sollte ein Gutachten im Sinne des § 17 SGB IX nicht in Auftrag gegeben werden, ist diese Aktivität im Einzelfall auch nicht zu erfassen.

Ebenfalls unberücksichtigt bleiben Gutachten, die **nach einer Entscheidung** über einen Antrag beauftragt werden (z.B. im Widerspruchsverfahren).

#### Gutachten Eingang

Anzugeben ist der Posteingang des nach § 17 SGB IX abgeforderten Gutachtens beim jeweiligen Träger der Eingliederungshilfe.

Mithilfe des Erfassungsassistenten (Schritte 1 bis 4) ist in LÄMMkom LISSA über "Neu" Deu eine neue Aktivität anzulegen.

Das Datum ist in Schritt 1 im Feld ..Am" anzugeben.

### **Cohritt 1: Angahan zur Aktivität**

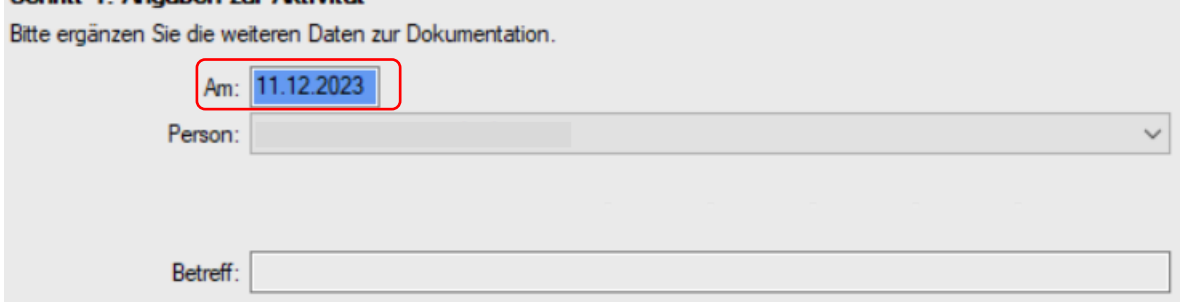

Die weiteren Schritte 2 bis 4 erfolgen analog. Damit ist die Aktivität angelegt.

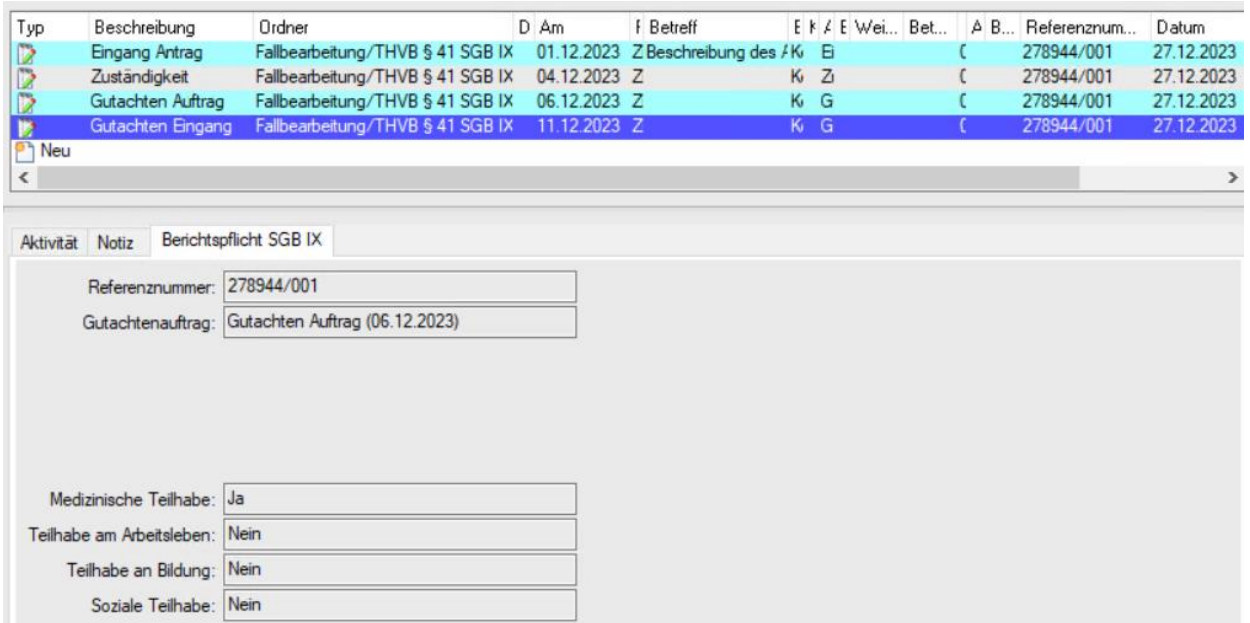

Weitergehende Hinweise zum Gutachteneingang sind in den Erfassungshinweisen der BAR unter Ziffer 3.3 zu finden.

#### Teilhabeplanung

Gemäß § 41 Abs. 1 Nr. 8 und 9 SGB IX ist über die Anzahl von Teilhabeplanungen und Teilhabekonferenzen ebenfalls der BAR zu berichten. Eine Teilhabeplanung im Sinne von § 19 SGB IX ist erforderlich, wenn Teilhabeleistungen verschiedener Leistungsgruppen eines Trägers oder Teilhabeleistungen mehrerer Träger erforderlich sind oder der/die Leistungsberechtigte dies wünscht.

In LÄMMkom LISSA ist mithilfe des Erfassungsassistenten (Schritte 1 bis 4) über "Neu" <mark>PI <sup>Neu</sup></mark> eine Aktivität "Teilhabeplanung" anzulegen.

Die Schritte 1 bis 3 erfolgen analog.

In Schritt 4 ist auszuwählen, ob eine Teilhabeplanung trägerübergreifend (mit oder ohne Teilhabekonferenz) erfolgt oder nicht.

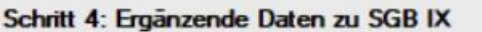

Bitte ergänzen Sie die folgenden Daten zur Aktivität.

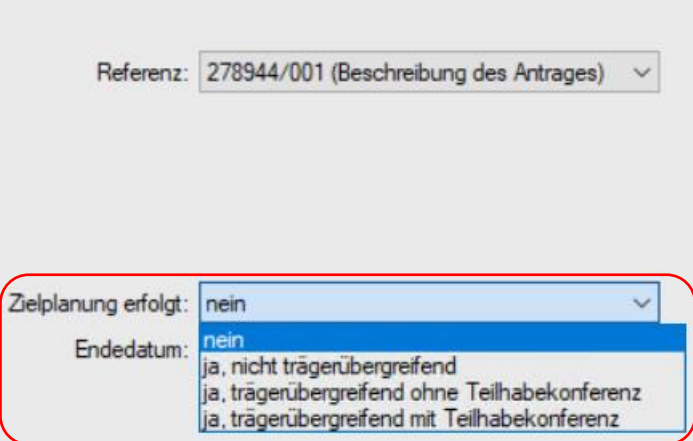

Damit ist die Aktivität angelegt.

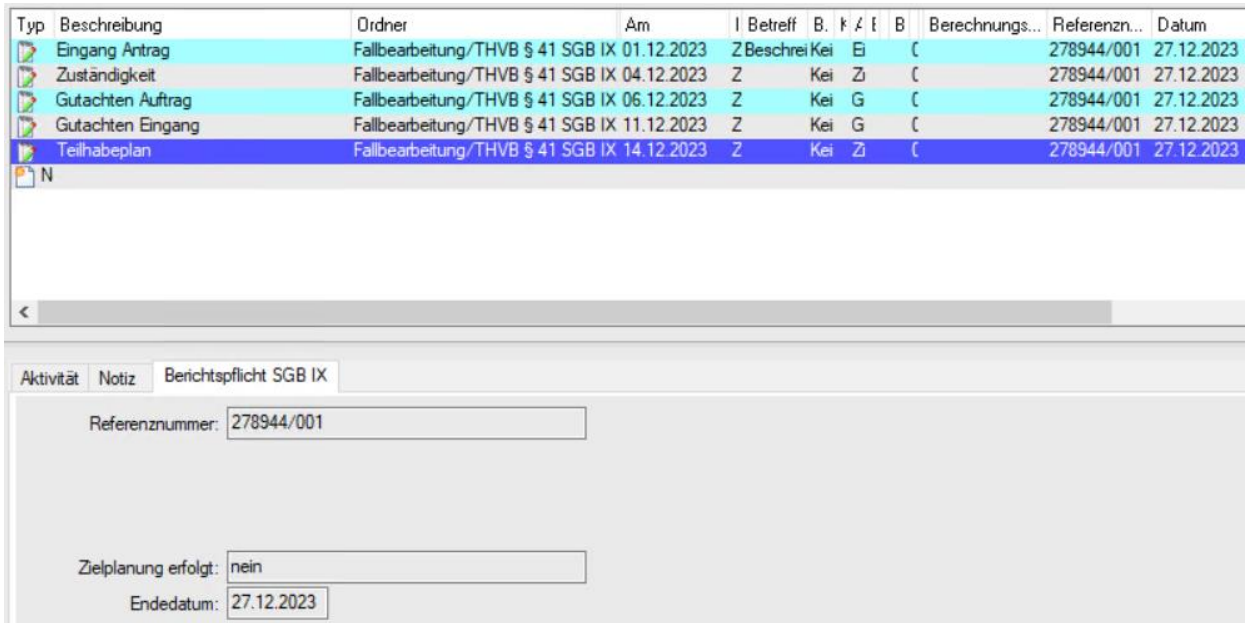

Weitergehende Hinweise zur Teilhabeplanung sind in den Erfassungshinweisen der BAR unter Ziffer 4 zu finden.

#### Erstattungsverfahren BTHG

Zu erfassen sind geltend gemachte Erstattungen gegenüber anderen Rehabilitationsträgern nach § 16 Abs. 2 Satz 2 SGB IX. Dies wird in LÄMMkom LISSA mit dem Anlegen der **Aktivität "Erstattungsverfahren § 16 SGB IX"** dokumentiert. Mithilfe des Erfassungsassistenten (Schritte 1 bis 4) ist in LÄMMkom LISSA über "Neu" <sup>DNeu eine neue Aktivität anzulegen.</sup>

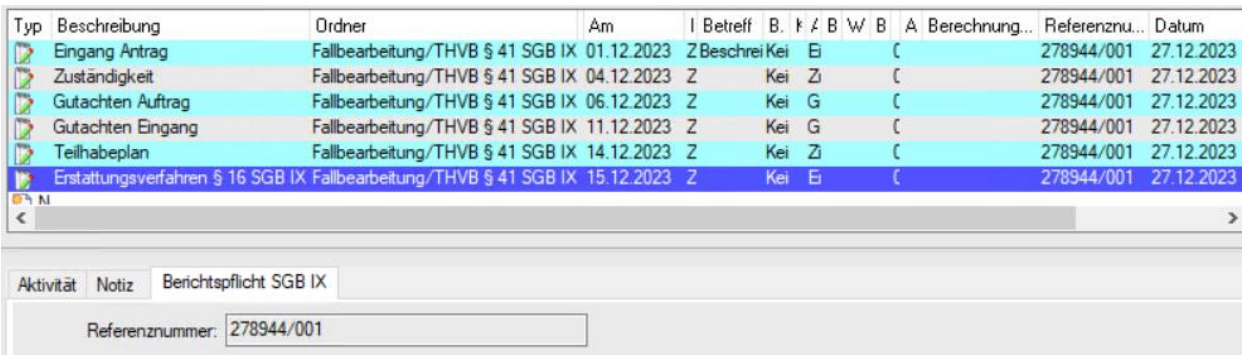

Weitergehende Hinweise zum Erstattungsverfahren sind in den Erfassungshinweisen der BAR unter Ziffer 6.2 zu finden.

#### **Erledigungen**

Mithilfe des Erfassungsassistenten (Schritte 1 bis 4) ist in LÄMMkom LISSA über "Neu" DNeu eine neue Aktivität anzulegen.

In Schritt 1 ist im Feld "Am" der Tag der Entscheidung über den Gesamtantrag anzugeben. Dies gilt entsprechend bezogen auf die Leistungen innerhalb der jeweiligen Leistungsgruppe.

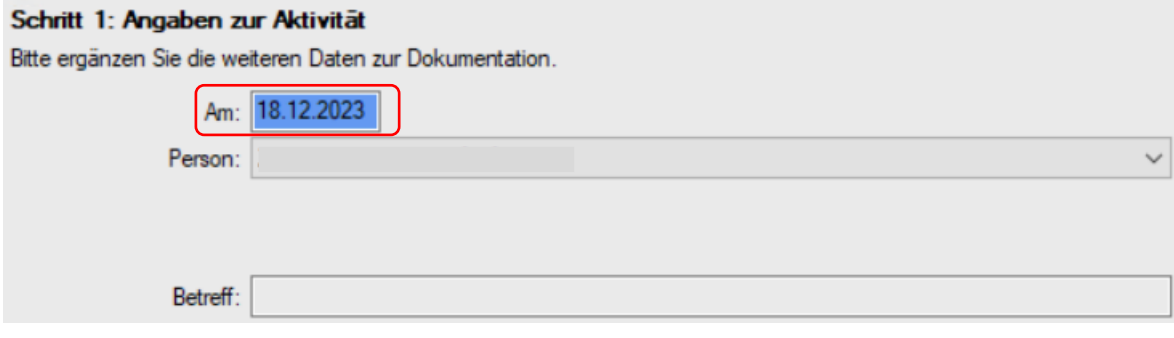

Folgende Erledigungsarten sind möglich:

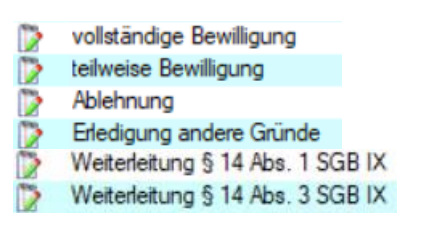

- Vollständige Bewilligung
- Teilweise Bewilligung
- Ablehnung
- Erledigung andere Gründe (z.B. Antragsrücknahmen)
- Weiterleitung § 14 Abs. 1 SGB IX (vollständige Unzuständigkeit)
- Weiterleitung § 14 Abs. 3 SGB IX (Turboklärung)

Als teilweise Bewilligungen werden Bewilligungen mit anderer als der beantragten Leistung definiert. Nähere Ausführungen sind in den Erfassungshinweisen der BAR unter Ziffer 2.2 zu finden.

Wird nach Antragstellung eine Leistung wegen fehlender Mitwirkung nach § 66 SGB I versagt, ist in diesem Fall die Erledigung unter der Erledigungsart "Erledigung andere Gründe" zu erfassen.

Bei Nachholung der Mitwirkung nach § 67 SGB I ist dies als neuer Antrag zu erfassen.

Die Schritte 2 und 3 erfolgen analog.

Durch Auswahl aus der Dropdown-Liste ist in Schritt 4 bei einer Bewilligung anzugeben, ob die Leistung als persönliches Budget bewilligt worden ist oder nicht (unabhängig vom Antragsgeschehen). Wenn ja, dann ist im weiteren Dropdown-Feld auch anzugeben, ob es trägerübergreifend bewilligt worden ist oder nicht.

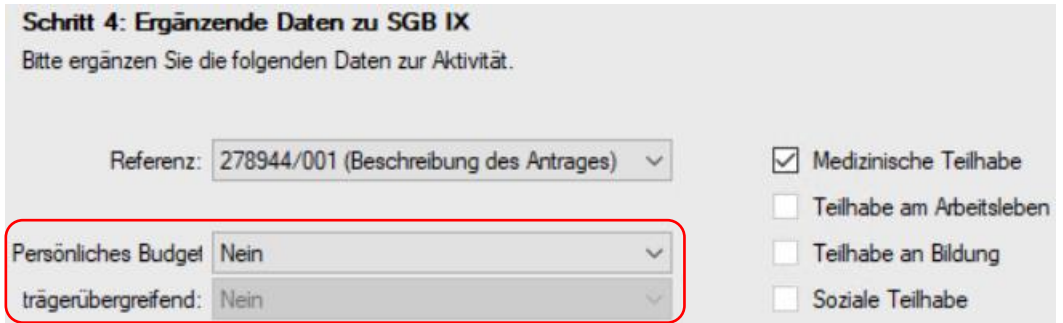

Damit ist die Aktivität angelegt.

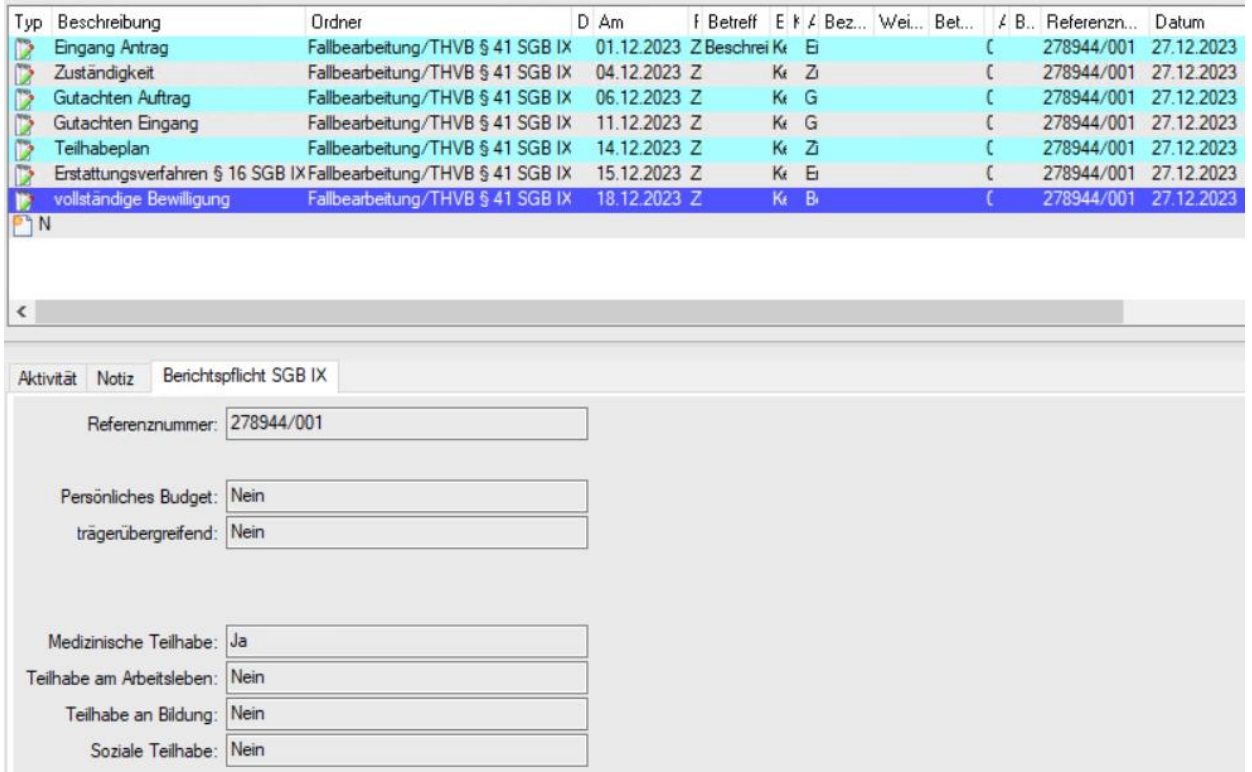

Erfassung des Beginns der Leistung

Um die nach § 41 Abs. 1 Nr. 7 SGB IX geforderte durchschnittliche Zeitdauer zwischen dem Datum des Bewilligungsbescheides und dem Beginn der Leistungen ermitteln zu können, muss

auch die bewilligte Leistung mit der entsprechenden Referenznummer versehen werden. Dies wird **nicht** in den "Aktivitäten" vorgenommen.

Es erfolgt in LÄMMkom LISSA im Ordner **"Fallbearbeitung**" bei der "Berechnung" im linken Maskenbereich und der Eingabe der "Kosten" im Ordner "Bedarf" im rechten Maskenbereich.

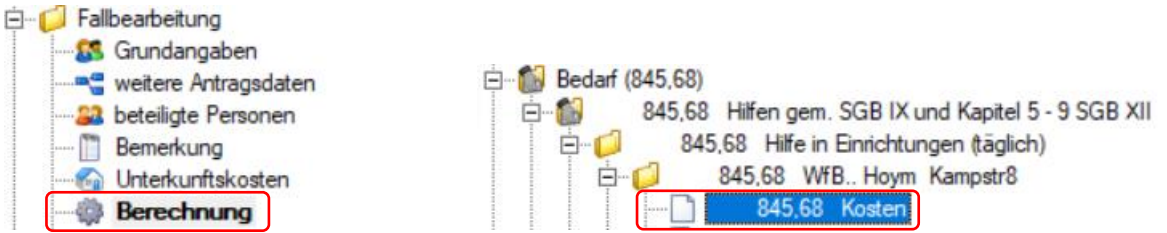

Hier ist das Feld "Antragsreferenz" durch Auswahl aus dem Dropdown-Feld mit der jeweiligen Referenznummer zu belegen.

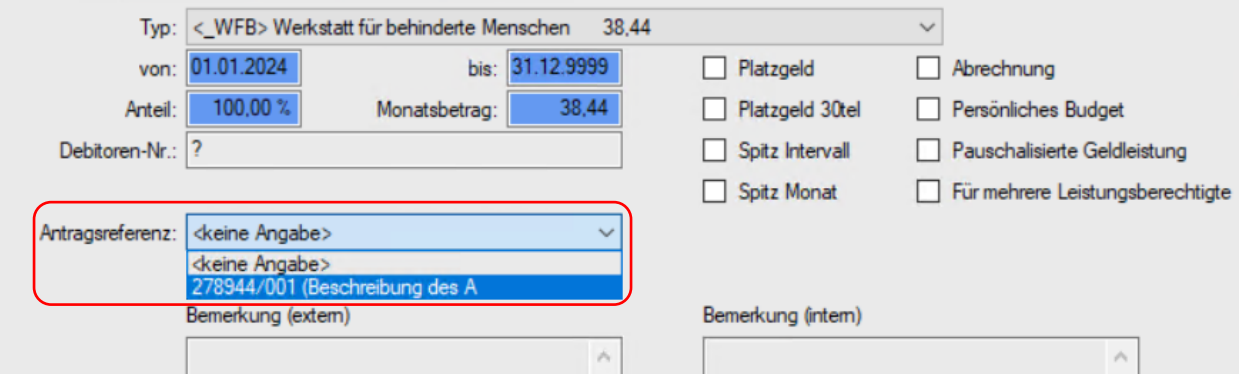

#### **Weiterleitung**

Als weitere mögliche Arten der Erledigung sind zum einen Weiterleitungen des Antrags aufgrund vollständiger Unzuständigkeit nach § 14 Abs. 1 S. 2 SGB IX und zum anderen Weiterleitungen nach § 14 Abs. 3 SGB IX (Turboklärung) möglich.

Bei einer Weiterleitung nach § 14 Abs. 1 S. 2 SGB IX (vollständige Unzuständigkeit) wird der Antrag als erstangegangener Reha-Träger an den nach seiner Auffassung zuständigen (zweitangegangenen) Reha-Träger weitergeleitet, weil der erstangegangene Reha-Träger insgesamt nicht zuständig ist.

Ist auch der zweitangegangene Reha-Träger für den an ihn weitergeleiteten Antrag insgesamt nicht zuständig, kann er diesen nach § 14 Abs. 3 SGB IX (Turboklärung) nochmals an den nach seiner Auffassung zuständigen (drittangegangenen) Reha-Träger unter der Voraussetzung des Einvernehmens des drittangegangenen Trägers, weiterleiten.

Beide Arten von Weiterleitungen gem. § 14 Abs. 1 S. 2 SGB IX und gem. § 14 Abs. 3 SGB IX sind vom weiterleitenden Träger zu erfassen. Für beide Arten von Weiterleitungen endet i.d.R. die Datenerfassung für einen Antrag beim weiterleitenden Reha-Träger.

Mithilfe des Erfassungsassistenten (Schritte 1 bis 4) ist dafür in LÄMMkom LISSA über "Neu" **PI** Neu eine neue Aktivität "Weiterleitung § 14 Abs. 1 SGB IX" oder "Weiterleitung § 14 Abs. **3 SGB IX"** anzulegen.

In Schritt 1 ist im Feld "Am" das Datum des Tages anzugeben, an dem der Antrag weitergeleitet worden ist.

#### Schrift 1: Angaben zur Aktivität

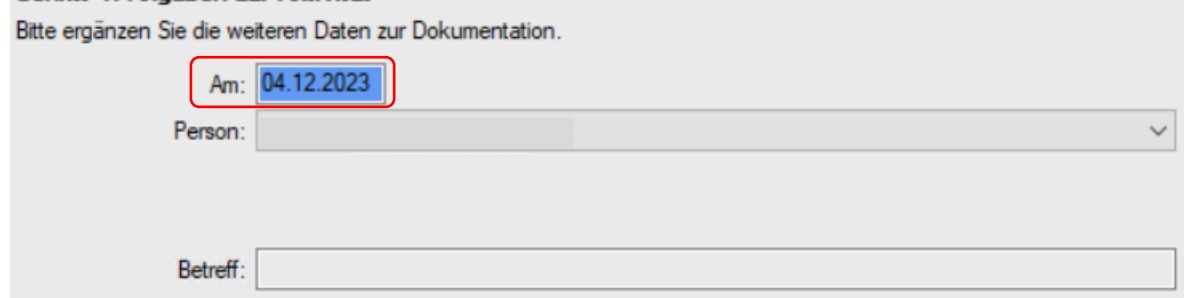

In Schritt 2 erfolgt die zutreffende Auswahl der Art der Weiterleitung (§ 14 Abs. 1 SGB IX oder § 14 Abs. 3 SGB IX).

## Schritt 2: Auswahl der Aktivität Bitte wählen Sie die Aktivität aus, die Sie einfügen möchten. Datei eingefügt werden. Aktivitäten Eingang Antrag Zuständigkeit Weiterleitung § 14 Abs. 1 SGB IX

Weiterleitung § 14 Abs. 3 SGB IX

Die weiteren Schritte erfolgen analog. Damit ist die Aktivität angelegt.

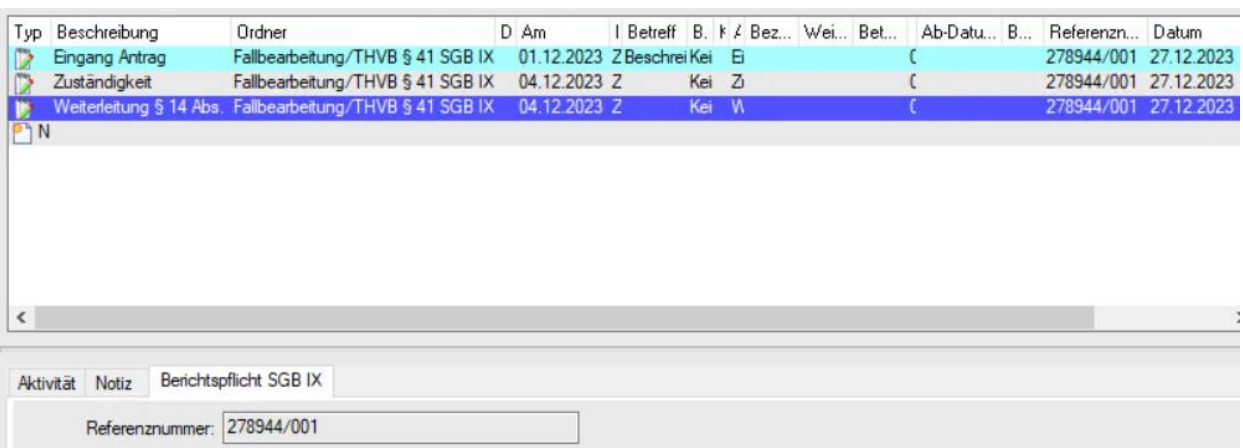

#### Mitteilungen nach § 18 Abs. 1 SGB IX

Das Merkmal entfällt nach § 18 Abs. 7 SGB IX für den Bereich der Eingliederungshilfe.

#### Erstattungsanträge Selbstbeschaffung nach § 18 Abs. 6 SGB IX (Erstattung § 18 SGB IX)

Sollte es im Einzelfall zu einem Erstattungsverfahren nach § 18 Abs. 6 SGB IX kommen, ist in den Aktivitäten eine Erstattung § 18 SGB IX anzulegen.

Weitergehende Hinweise zu den Erstattungsverfahren sind in den Erfassungshinweisen unter Ziffer 5 zu finden.

#### Soz.-ver. beschäftigt

Hier sind zunächst keine Erfassungen zu tätigen, da zum gesetzlichen Sachverhalt keine Daten vorliegen. Dieser Vorgang wurde daher in LÄMMkom LISSA gar nicht erst erfasst.

### Widersprüche und Klagen

Zu dokumentieren sind alle Rechtsbehelfe gegen Leistungsbescheide zu Leistungen nach SGB IX Teil 1, unabhängig vom konkreten Gegenstand des Behelfs.

Der Eingang eines Widerspruches ist von der hGk im Einzelfall in LÄMMkom LISSA mittels der Aktivität "Zugang Widerspruch" zu dokumentieren.

Dafür ist mithilfe des Erfassungsassistenten (Schritte 1 bis 4) über "Neu" <sup>Pheu</sup> eine neue Aktivität anzulegen.

Das Feld "Am" in Schritt 1 gibt hierbei den tatsächlichen Widerspruchseingang wieder.

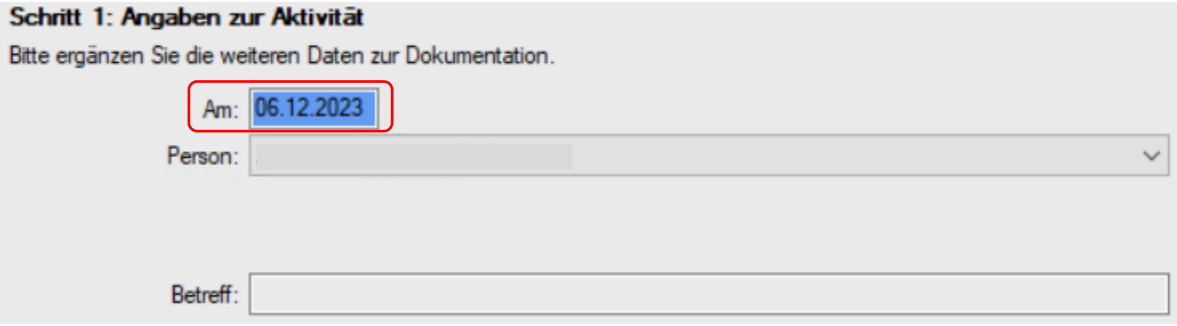

In Schritt 2 erfolgt die Auswahl der Aktivität "Zugang Widerspruch".

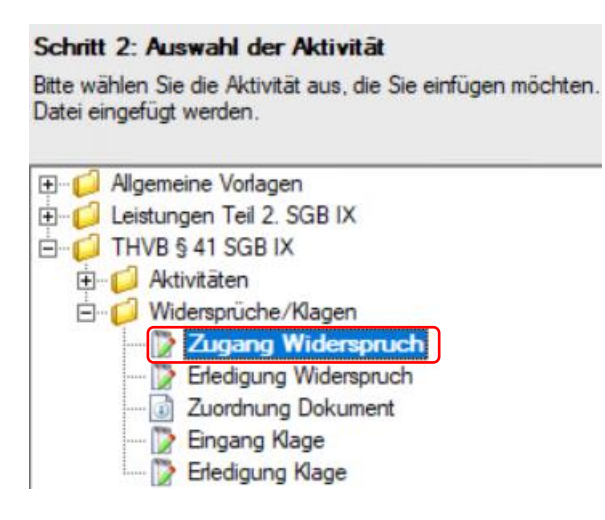

In Schritt 3 kann wieder optional ein Termin bzw. eine Wiedervorlage angelegt werden.

In Schritt 4 ist das **Feld "Rechtsbereich"** mit "Bundesteilhabegesetz" zu belegen. Alle weiteren Felder sind freiwillig und müssen nicht zwingend ausgefüllt werden.

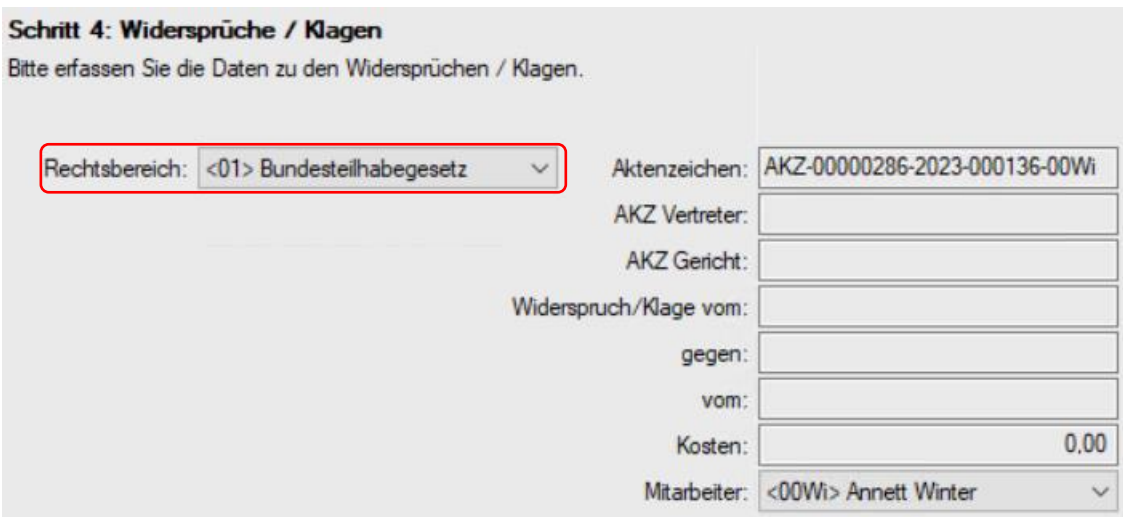

In Schritt 5 ist die jeweilige Referenznummer durch Auswahl aus dem Dropdown-Feld zu belegen.

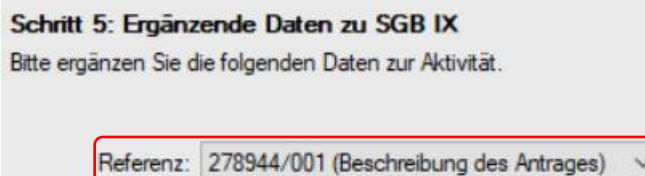

Damit ist die Aktivität angelegt.

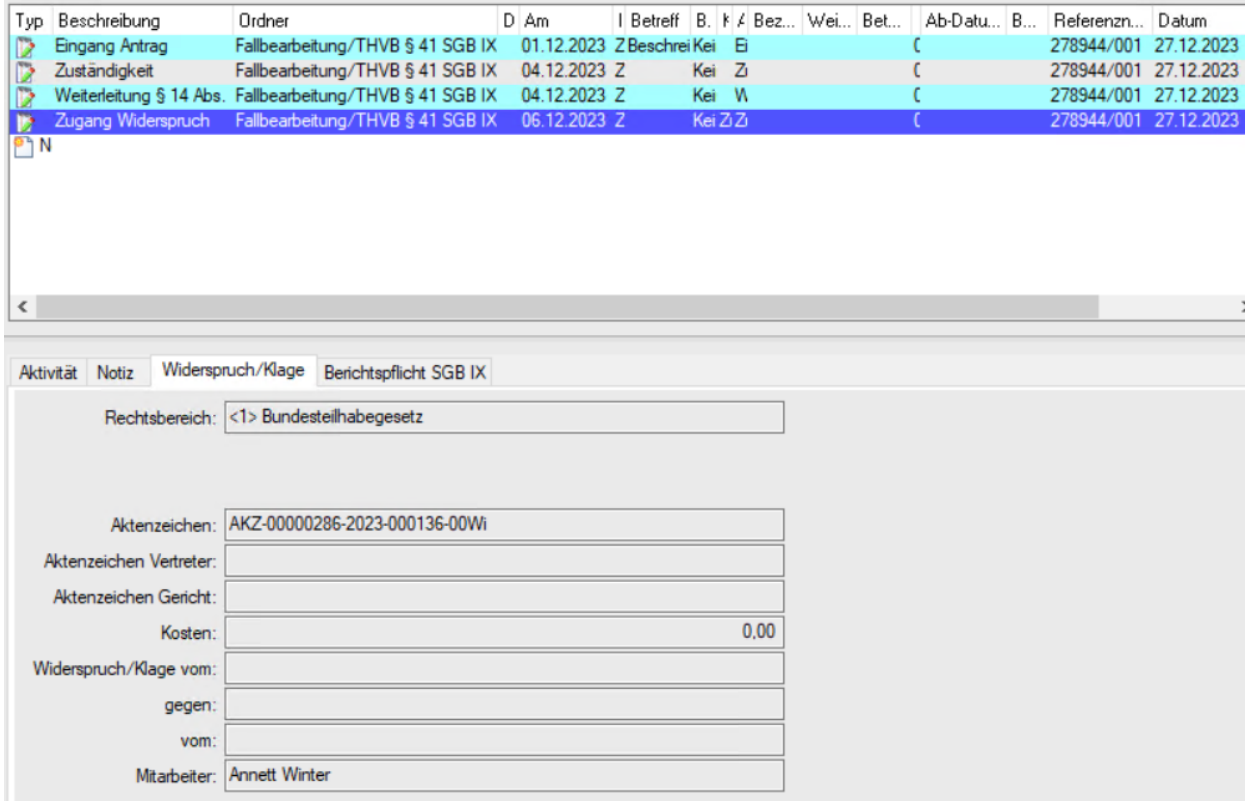

Sollte sich ein Widerspruch im Rahmen der Abhilfe erledigen können, ist mithilfe des Erfassungsassistenten (Schritte 1 bis 4) über "Neu" Lill<sup>neu</sup> eine neue **Aktivität "Erledigung Widerspruch"** anzulegen.

Die Schritte 1 bis 3 erfolgen analog.

Zwingend erforderlich ist in Schritt 4 als Erledigungsart "Erfolgreich" anzugeben. Des Weiteren ist der **Stattgabegrund** über das Dropdown-Feld auszuwählen. Alle weiteren Felder müssen nicht durch die herangezogenen Gebietskörperschaften ausgefüllt werden.

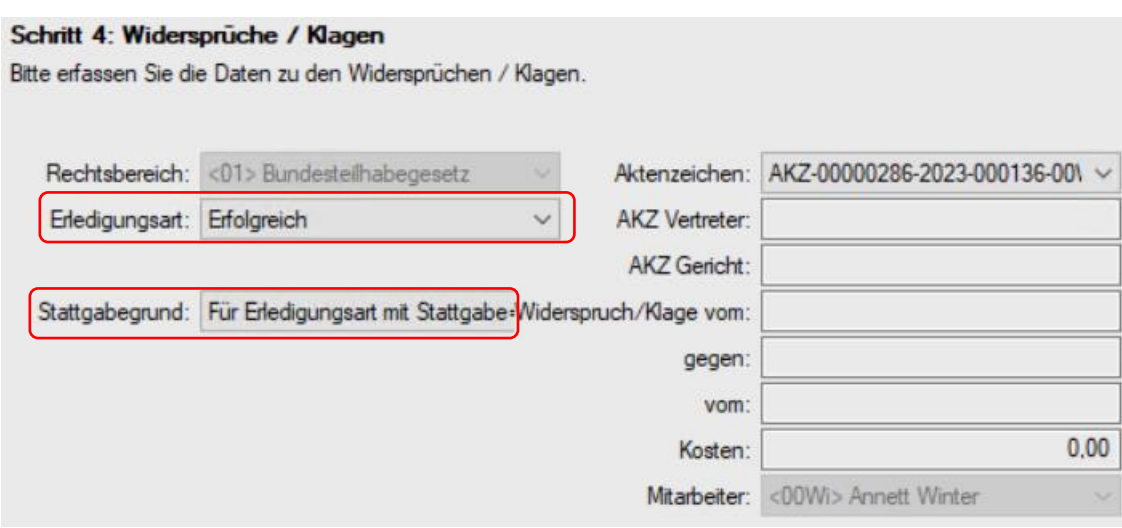

In Schritt 5 ist die jeweilige Referenznummer durch Auswahl aus dem Dropdown-Feld zu belegen.

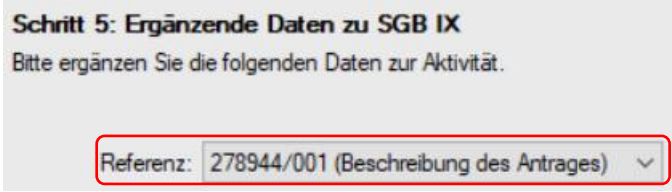

Damit ist die Aktivität angelegt.

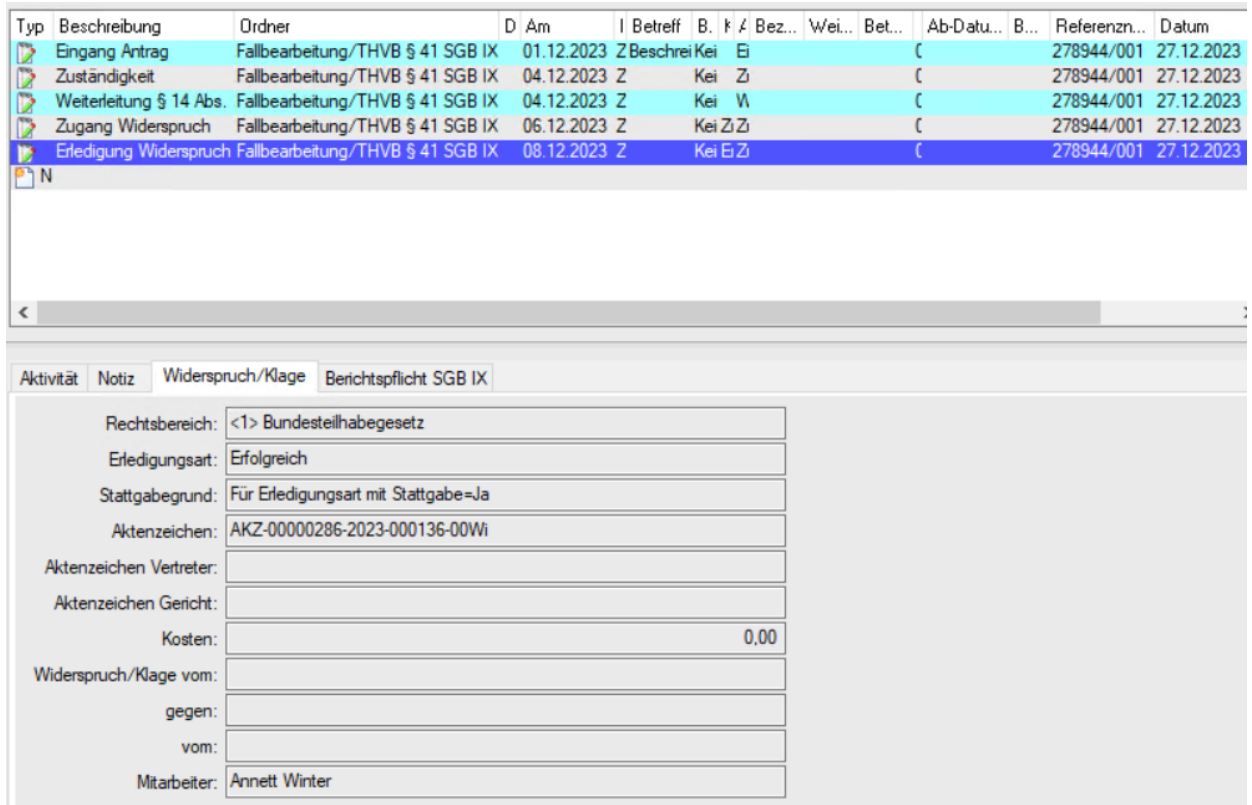

Kann dem Widerspruch seitens der hGk nicht bzw. nicht vollständig abgeholfen werden, entscheidet die Sozialagentur über den Widerspruch. Die Sozialagentur erfasst dann die Erledigung des Widerspruchs.

Sollte sich an das Widerspruchsverfahren ein Klageverfahren anschließen, übernimmt die Dokumentation dieses Rechtsbehelfsverfahrens ebenfalls die Sozialagentur, d.h. Zugang des Klageverfahrens und Erledigung des Klageverfahrens werden durch die Sozialagentur im Einzelfall dokumentiert.

#### Zuordnung von Dokumenten

Darüber hinaus haben Sie die Möglichkeit zum Antragsgeschehen oder auch Widerspruchsverfahren Dokumente hinzuzufügen, die für das Antragsverfahren relevant, aber für das Berichtsverfahren nach § 41 SGB IX nicht zwingend notwendig sind.

Hierzu wählen Sie in LÄMMkom LISSA mithilfe des Erfassungsassistenten (Schritte 1 bis 4) über .Neu" <sup>en Neu</sup> eine neue Aktivität aus.

In Schritt 2 erfolgt die Auswahl der Aktivität "Zuordnung BTHG" sowie die Zuordnung des entsprechenden Dokumentes zur Aktivität (z. B. pdf-Format).

#### Schritt 2: Auswahl der Aktivität

Bitte wählen Sie die Aktivität aus, die Sie einfügen möchten. Datei eingefügt werden.

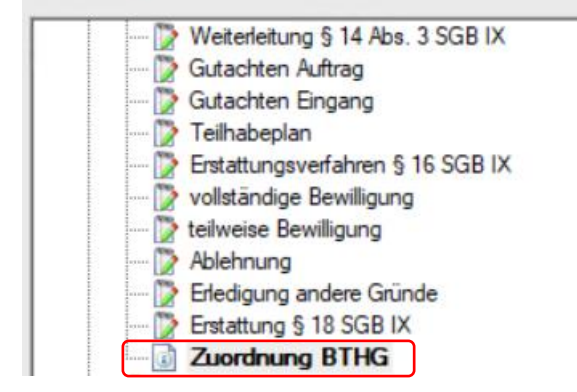

In Schritt 3 kann wieder optional ein Termin bzw. eine Wiedervorlage angelegt werden.

In Schritt 4 ist die jeweilige Referenznummer durch Auswahl aus dem Dropdown-Feld zu belegen.

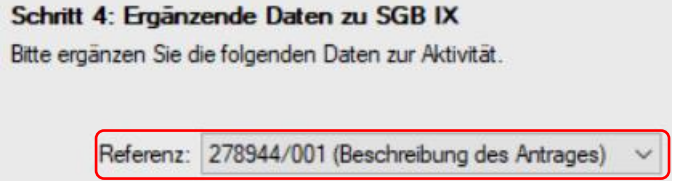

Damit ist die Aktivität angelegt.

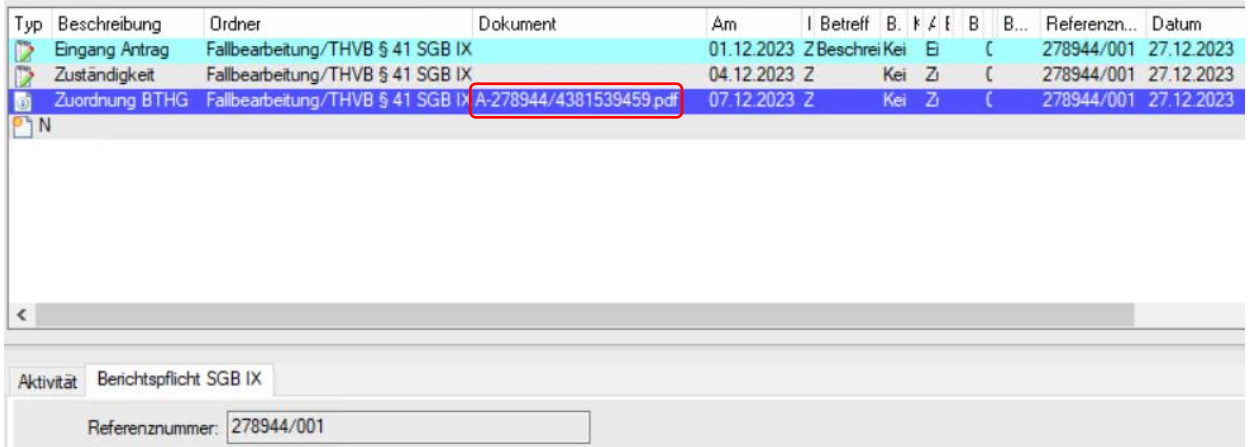

Dieser Arbeitshinweis Nr. 04/2023 tritt ab 01.01.2024 in Kraft, sodass der Arbeitshinweis Nr. 01/2019 mit Wirkung zum 31.12.2023 seine Gültigkeit verliert.

Im Auftrag

Scheinhardt

# **ANLAGE 1**

## **§ 41 SGB IX - Teilhabeverfahrensbericht**

(1) Die Rehabilitationsträger nach § 6 Absatz 1 erfassen

1. die Anzahl der gestellten Anträge auf Leistungen zur Rehabilitation und Teilhabe differenziert nach Leistungsgruppen im Sinne von § 5 Nummer 1, 2, 4 und 5,

2. die Anzahl der Weiterleitungen nach § 14 Absatz 1 Satz 2,

3. in wie vielen Fällen a) die Zweiwochenfrist nach § 14 Absatz 1 Satz 1, b) die Dreiwochenfrist nach § 14 Absatz 2 Satz 2 sowie c) die Zweiwochenfrist nach § 14 Absatz 2 Satz 3 nicht eingehalten wurde,

4. die durchschnittliche Zeitdauer zwischen Erteilung des Gutachtenauftrages in Fällen des § 14 Absatz 2 Satz 3 und der Vorlage des Gutachtens,

5. die durchschnittliche Zeitdauer zwischen Antragseingang beim leistenden Rehabilitationsträger und der Entscheidung nach den Merkmalen der Erledigung und der Bewilligung,

6. die Anzahl der Ablehnungen von Anträgen sowie der nicht vollständigen Bewilligung der beantragten Leistungen,

7. die durchschnittliche Zeitdauer zwischen dem Datum des Bewilligungsbescheides und dem Beginn der Leistungen mit und ohne Teilhabeplanung nach § 19, wobei in den Fällen, in denen die Leistung von einem Rehabilitationsträger nach § 6 Absatz 1 Nummer 1 erbracht wurde, das Merkmal "mit und ohne Teilhabeplanung nach § 19" nicht zu erfassen ist,

8. die Anzahl der trägerübergreifenden Teilhabeplanungen und Teilhabeplankonferenzen,

9. die Anzahl der nachträglichen Änderungen und Fortschreibungen der Teilhabepläne einschließlich der durchschnittlichen Geltungsdauer des Teilhabeplanes,

10. die Anzahl der Erstattungsverfahren nach § 16 Absatz 2 Satz 2,

11. die Anzahl der beantragten und bewilligten Leistungen in Form des Persönlichen Budgets,

12. die Anzahl der beantragten und bewilligten Leistungen in Form des trägerübergreifenden Persönlichen Budgets,

13. die Anzahl der Mitteilungen nach § 18 Absatz 1,

14. die Anzahl der Anträge auf Erstattung nach § 18 nach den Merkmalen "Bewilligung" oder "Ablehnung",

15. die Anzahl der Rechtsbehelfe sowie der erfolgreichen Rechtsbehelfe aus Sicht der Leistungsberechtigten jeweils nach den Merkmalen "Widerspruch" und "Klage",

16. die Anzahl der Leistungsberechtigten, die sechs Monate nach dem Ende der Maßnahme zur Teilhabe am Arbeitsleben eine sozialversicherungspflichtige Beschäftigung aufgenommen haben, soweit die Maßnahme von einem Rehabilitationsträger nach§ 6 Absatz 1 Nummer 2 bis 7 erbracht wurde.